# **TimestamPy Documentation**

*Release 0.1.1*

**Roberto Reale**

**Sep 02, 2018**

## Contents:

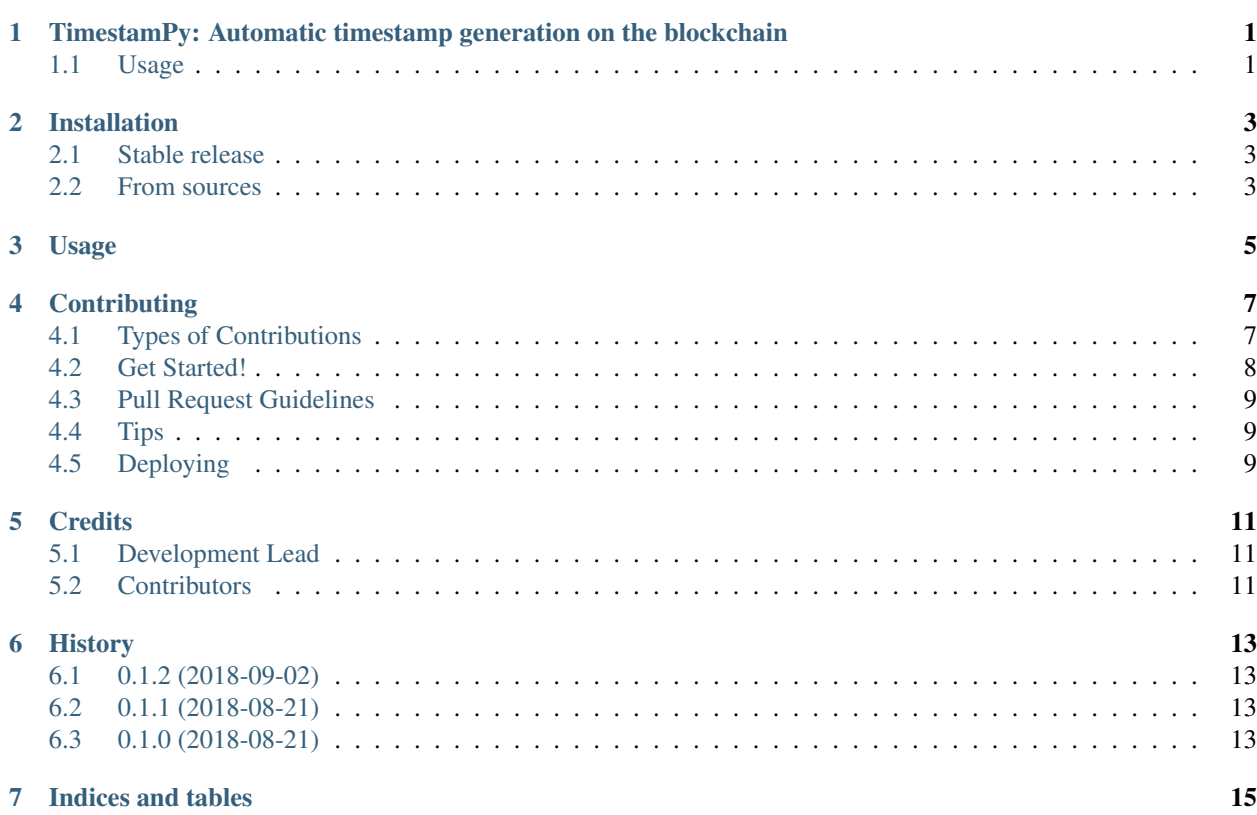

## <span id="page-4-0"></span>TimestamPy: Automatic timestamp generation on the blockchain

## <span id="page-4-1"></span>**1.1 Usage**

TimestamPy is based on the [OpenTimestamps](https://opentimestamps.org/) project and on the inotify Linux kernel facility.

Install the package as follows:

\$ pip3 install timestampy

Then run:

\$ timestampy

By default, TimestamPy will watch the ~/timestampy folder; each time a file is created and/or moved into it, a timestamp will be created on the Bitcoin blockchain.

## Installation

### <span id="page-6-1"></span><span id="page-6-0"></span>**2.1 Stable release**

To install TimestamPy, run this command in your terminal:

**\$** pip install timestampy

This is the preferred method to install TimestamPy, as it will always install the most recent stable release.

If you don't have [pip](https://pip.pypa.io) installed, this [Python installation guide](http://docs.python-guide.org/en/latest/starting/installation/) can guide you through the process.

## <span id="page-6-2"></span>**2.2 From sources**

The sources for TimestamPy can be downloaded from the [Github repo.](https://github.com/robertoreale/timestampy)

You can either clone the public repository:

**\$** git clone git://github.com/robertoreale/timestampy

Or download the [tarball:](https://github.com/robertoreale/timestampy/tarball/master)

**\$** curl -OL https://github.com/robertoreale/timestampy/tarball/master

Once you have a copy of the source, you can install it with:

```
$ python setup.py install
```
Usage

<span id="page-8-0"></span>To use TimestamPy in a project:

**import timestampy**

## **Contributing**

<span id="page-10-0"></span>Contributions are welcome, and they are greatly appreciated! Every little bit helps, and credit will always be given. You can contribute in many ways:

### <span id="page-10-1"></span>**4.1 Types of Contributions**

#### **4.1.1 Report Bugs**

Report bugs at [https://github.com/robertoreale/timestampy/issues.](https://github.com/robertoreale/timestampy/issues)

If you are reporting a bug, please include:

- Your operating system name and version.
- Any details about your local setup that might be helpful in troubleshooting.
- Detailed steps to reproduce the bug.

#### **4.1.2 Fix Bugs**

Look through the GitHub issues for bugs. Anything tagged with "bug" and "help wanted" is open to whoever wants to implement it.

#### **4.1.3 Implement Features**

Look through the GitHub issues for features. Anything tagged with "enhancement" and "help wanted" is open to whoever wants to implement it.

#### **4.1.4 Write Documentation**

TimestamPy could always use more documentation, whether as part of the official TimestamPy docs, in docstrings, or even on the web in blog posts, articles, and such.

#### **4.1.5 Submit Feedback**

The best way to send feedback is to file an issue at [https://github.com/robertoreale/timestampy/issues.](https://github.com/robertoreale/timestampy/issues)

If you are proposing a feature:

- Explain in detail how it would work.
- Keep the scope as narrow as possible, to make it easier to implement.
- Remember that this is a volunteer-driven project, and that contributions are welcome :)

### <span id="page-11-0"></span>**4.2 Get Started!**

Ready to contribute? Here's how to set up *timestampy* for local development.

- 1. Fork the *timestampy* repo on GitHub.
- 2. Clone your fork locally:

\$ git clone git@github.com:your\_name\_here/timestampy.git

3. Install your local copy into a virtualenv. Assuming you have virtualenvwrapper installed, this is how you set up your fork for local development:

```
$ mkvirtualenv timestampy
$ cd timestampy/
$ python setup.py develop
```
4. Create a branch for local development:

\$ git checkout -b name-of-your-bugfix-or-feature

Now you can make your changes locally.

5. When you're done making changes, check that your changes pass flake8 and the tests, including testing other Python versions with tox:

```
$ flake8 timestampy tests
$ python setup.py test or py.test
$ tox
```
To get flake8 and tox, just pip install them into your virtualenv.

6. Commit your changes and push your branch to GitHub:

```
$ git add .
$ git commit -m "Your detailed description of your changes."
$ git push origin name-of-your-bugfix-or-feature
```
7. Submit a pull request through the GitHub website.

## <span id="page-12-0"></span>**4.3 Pull Request Guidelines**

Before you submit a pull request, check that it meets these guidelines:

- 1. The pull request should include tests.
- 2. If the pull request adds functionality, the docs should be updated. Put your new functionality into a function with a docstring, and add the feature to the list in README.rst.
- 3. The pull request should work for Python 2.7, 3.4, 3.5 and 3.6, and for PyPy. Check [https://travis-ci.org/](https://travis-ci.org/robertoreale/timestampy/pull_requests) [robertoreale/timestampy/pull\\_requests](https://travis-ci.org/robertoreale/timestampy/pull_requests) and make sure that the tests pass for all supported Python versions.

## <span id="page-12-1"></span>**4.4 Tips**

To run a subset of tests:

```
$ py.test tests.test_timestampy
```
## <span id="page-12-2"></span>**4.5 Deploying**

A reminder for the maintainers on how to deploy. Make sure all your changes are committed (including an entry in HISTORY.rst). Then run:

```
$ bumpversion patch # possible: major / minor / patch
$ git push
$ git push --tags
```
Travis will then deploy to PyPI if tests pass.

## **Credits**

## <span id="page-14-1"></span><span id="page-14-0"></span>**5.1 Development Lead**

• Roberto Reale [<rober.reale@gmail.com>](mailto:rober.reale@gmail.com)

## <span id="page-14-2"></span>**5.2 Contributors**

None yet. Why not be the first?

## History

## <span id="page-16-1"></span><span id="page-16-0"></span>**6.1 0.1.2 (2018-09-02)**

• Change default timestamp folder (and add option).

### <span id="page-16-2"></span>**6.2 0.1.1 (2018-08-21)**

• Minimal command line operations.

## <span id="page-16-3"></span>**6.3 0.1.0 (2018-08-21)**

• First release on PyPI.

Indices and tables

- <span id="page-18-0"></span>• genindex
- modindex
- search